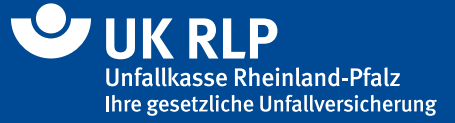

# **Information**

# **Erstellung und Übermittlung von Unfallanzeigen bei Schülerinnen und Schülern**

### **1. Grundlagen**

Die Anzeige eines Schulunfalls beruht auf der Unfallversicherungs-Anzeigeverordnung des Bundesministeriums für Arbeit und Sozialordnung.

Das schulinterne Verfahren ist in der Verwaltungsvorschrift des Ministeriums für Bildung, Wissenschaft, Jugend und Kultur vom 26.10.2010 beschrieben. Hier ist festgelegt, dass die Unfallanzeige grundsätzlich digital über das System **"Elektronische Post für Schulleitungen/ Schulen" (EPoS)** direkt an die Unfallkasse zu übersenden ist. Die Erstellung der Unfallanzeige sollte über das **Schulverwaltungsprogramm RLP (edoo.sys)** erfolgen.

## **2. Erstellung der Unfallanzeige mit edoo.sys RLP**

Um eine Unfallanzeige mit edoo.sys zu erstellen, klicken Sie im Schülermodul auf die modulbezogenen Funktionen und den Menüpunkt "Unfallanzeige erfassen". Es öffnet sich ein modales Fenster, in dem die Stammdaten der Schülerin bzw. des Schülers und der Schule bereits ausgefüllt sind. Ergänzen Sie die Unfallanzeige um die benötigten Pflichtangaben.

Am unteren Rand des Fensters finden Sie den Bereich "Abschließen". Aktivieren Sie dort das Feld "Automatische Archivierung", um bei den Dokumenten der Schülerin bzw. des Schülers automatisch eine Kopie der Unfallanzeige im PDF-Format zu hinterlegen.

Klicken Sie anschließend auf den Button "Speichern und exportieren". Es öffnet sich der Windows-Explorer, in dem Sie einen Pfad zum Ablegen der XML-Datei auswählen können (Anwenderhandbuch edoo.sys RLP Punkt 11.7). **Bitte ändern sie den von edoo.sys vergebenen Dateinamen der XML-Datei nicht ab. Nur so ist eine fehlerfreie Übernahme der Daten in unser System gewährleistet.**

Abschließend müssen Sie die lokal abgespeicherte XML-Datei als E-Mail-Anhang über EPoS an die Unfallkasse Rheinland-Pfalz versenden (vgl. Punkt 3).

# **Unfallkasse Rheinland-Pfalz, Orensteinstraße 10, 56626 Andernach**

Stand: Iuni 2024

# **Information**

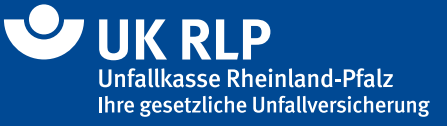

### **3. Unfallanzeige mit EPoS versenden**

**Zur Sicherstellung von Datenschutz und Datensicherheit darf kein allgemein zugängliches E-Mail-Netz verwendet werden.** Mit EPoS sind die Schulen rechtlich und technisch in der Lage, die Unfallanzeigen in einem geschützten Netz mittels Datenübermittlung vorzulegen:

Melden Sie sich wie gewohnt in Ihrem E-Mail-Browser im Konto "EPoS" an. Erstellen Sie eine neue E-Mail an **[ukrlp@sl.bildung-rp.de](mailto:ukrlp%40sl.bildung-rp.de?subject=)**.

Schreiben Sie bitte keinen zusätzlichen Text in die E-Mail, der Betreff "Unfallanzeige" ist ausreichend. Fügen Sie die Unfallanzeige-Datei als Anhang hinzu. Sie können auch mehrere Unfälle mit einer Mail melden. Hängen Sie in diesem Fall bitte jede Datei einzelnen an. Sofern sie neben der Unfallanzeige noch eine gescannte Rechnung oder einen Wegefragebogen als pdf-Datei anhängen wollen, so fügen Sie auch hier jede der Dateien einzeln an.

Klicken Sie in Ihrem E-Mail-Programm auf "Senden".

### **4. Haben Sie Fragen?**

Geht es um **inhaltliche Fragen zur Unfallanzeige**, hilft Ihnen die Unfallkasse Rheinland-Pfalz, Abteilung Allgemeine Anfragen, Telefon 02632 960-3710 gerne weiter.

**Technische Fragen zu EPoS oder zur Datenübermittlung** beantwortet Ihnen das Pädagogische Landesinstitut Rheinland-Pfalz in Koblenz, Telefon 0261 9702-378.

Bei **Problemen oder Fragen zu edoo.sys** wenden Sie sich bitte direkt an die Hotline des Schulverwaltungsprogramms: 06232 607-9911.